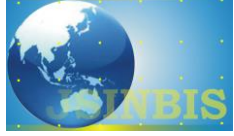

# Implementasi Kansei Engineering pada Aplikasi E-learning Untuk Sekolah Menengah Kejuruan

Yoga Megasyah\*

Teknik Informatika, Fakultas Ilmu Komputer, Universitas Nasional Pasim

*Naskah Diterima : 16 Juli 2019; Diterima Publikasi : 24 Oktober 2019*

*DOI : 10.21456/vol9iss2pp165-176*

#### **Abstract**

E-learning is the basis and logical consequence of the development of information and communication technology. With Elearning, teaching and learning methods in schools that use technology through electronic media such as computers, laptops, netbooks, or smartphones with internet networks or others. This study uses Kansei Word to detect the feelings of users of Elearning applications. The Kansei Word list is used as many 15 words related to the appearance of the E-learning application. E-learning application specimens used 8 specimens. This study involved 80 participants consisting of 40 students from SMK PGRI 3 Cimahi, 40 students from SMK 4 Padalarang. The questionnaire results from participants were then processed using multivariate statistical analysis, namely Cronbach's Alpha, Coefficient Correlation Analysis (CCA), Principal Component Analysis (PCA), Factor Analysis (FA) and Partial Least Square (PLS) analysis. This study produced 3 recommendations for the design of E-learning application. This recommendation is the result of the Kansei Engineering process which comes from 3 groups of participant data, namely groups of data of all participants, participants of SMK PGRI 3 Cimahi students and participants of SMK 4 Padalarang students.

*Keywords* : Design; Application; E-learning; Kansei Engineering; Kansei Word

#### **Abstrak**

*E-learning* merupakan dasar dan konsekuensi logis dari perkembangan teknologi informasi dan komunikasi. Dengan *Elearning*, metode pengajaran dan pembelajaran di sekolah yang memanfaatkan teknologi melalui media elektronik seperti komputer, laptop, netbook, atau *smartphone* dengan jaringan internet atau lainnya. Penelitian ini menggunakan *Kansei Word* untuk mendeteksi perasaan pengguna aplikasi *E-learning*. Daftar *Kansei Word* yang digunakan sebanyak 15 kata yang berhubungan dengan tampilan aplikasi *E-learning*. Spesimen aplikasi *E-learning* yang digunakan sebanyak 8 spesimen. Penelitian ini melibatkan 80 partisipan yang terdiri dari 40 orang siswa-siswi SMK PGRI 3 Cimahi, 40 orang siswa-siswi SMK Negeri 4 Padalarang. Hasil kuesioner dari partisipan kemudian diolah dengan menggunakan analisis statistik multivariat yakni *Cronbach's Alpha, Coefficient Correlation Analysis* (CCA), *Principal Component Analysis* (PCA*), Factor Analysis* (FA) dan analisis *Partial Least Square* (PLS). Penelitian ini menghasilkan 3 rekomendasi desain tampilan aplikasi *E-learning*. Rekomendasi ini merupakan hasil dari proses *Kansei Engineering* yang bersumber dari 3 kelompok data partisipan, yaitu kelompok data seluruh partisipan, partisipan siswa SMK PGRI 3 Cimahi dan partisipan siswa SMK Negeri 4 Padalarang.

*Keywords* : Desain; Aplikasi; E-learning; Kansei Engineering; Kansei Word

#### **1. Pendahuluan**

Memasuki era teknologi, siapa pun harus bisa mengerti, menguasai, atau minimal mengenal teknologi jika tidak ingin tertinggal, karena saat ini semua kegiatan manusia berkaitan dengan teknologi. Dunia pendidikan juga sedang menggeliat dengan menerapkan metode *E-learning* pada sistem pengajarannya. Sistem pembelajaran *Electronic learning* disingkat *E-learning* adalah cara baru dalam proses belajar mengajar. *E-learning* tidak hanya berlaku untuk metode pembelajaran secara *online* saja, tetapi penerapannya bisa secara *offline* juga,

seperti pembelajaran di kelas dengan menggunakan proyektor atau menonton film dvd guna mempelajari sesuatu mengenai beberapa kejadian aktual seperti kejadian bencana gempa, tsunami, dan sebagainya.

Beberapa masalah ini adalah bagaimana Bagaimana menganalisis faktor-faktor yang diperlukan dalam merancang desain tampilan aplikasi *E-learning* dengan *Kansei Engineering*, menganalisis elemen-elemen desain untuk tampilan aplikasi *Elearning*, menerapkan *Kansei Engineering* dalam menyusun rekomendasi desain tampilan aplikasi *Elearning*.

<sup>\*)</sup> Penulis korespondensi: ymegasyah@gmail.com

Adapun tujuan yang diharapkan dari penelitian ini adalah menganalisis faktor-faktor yang diperlukan dalam merancang desain tampilan aplikasi *Elearning* dengan pendekatan *Kansei Engineering,*  menganalisis elemen-elemen desain untuk tampilan aplikasi *E-learning,* memberikan rekomendasi penggunaan elemen desain tampilan aplikasi *Elearning* yang dihasilkan melalui pendekatan *Kansei Engineering* yang sesuai dengan keinginan siswa.

Batasan untuk penelitian ini adalah dilakukan untuk mengembangkan aplikasi *E-learning* dengan studi kasus di SMK PGRI 3 Cimahi dan SMK Negeri 4 Padalarang, dalam proses analisis *Kansei Engineering* menggunakan *Kansei Engineering* Type I atau *Kansei Engineering Category Classification*, menggunakan *Kansei Word* untuk mengidentifikasi aspek emosional responden, sumber responden penelitian *Kansei Word* adalah siswa-siswi SMK PGRI 3 Cimahi dan SMK Negeri 4 Padalarang.

Manfaat dari penelitian yang dilakukan ini diharapkan dapat menjadi alat menerjemahkan kesan siswa dalam bentuk kata atau kalimat ke dalam sebuah bentuk desain dan membuat rancangan tampilan *E-learning* yang sesuai dengan keinginan dari siswa yang selama ini diaanggap bersifat abstrak.

# **2. Kerangka Teori**

#### *2.1. Pengertian E-learning*

*E-learning* merupakan suatu jenis belajar mengajar yang memungkinkan tersampaikannya bahan ajar ke siswa dengan menggunakan media internet, intranet, atau media jaringan komputer lain (Hartley, 2001). *E-learning* adalah sistem pendidikan yang menggunakan aplikasi elektronik untuk mendukung belajar mengajar dengan media internet, jaringan komputer, maupun *computer standalone* (Yaniawati, 2010).

#### *2.2. Model pembelajaran E-learning*

Dalam implementasi pembelajaran, terdapat model penerapan *E-learning* yang bisa digunakan, yaitu (Rusmana, 2011):

- 1. *Selective Model,* digunakan jika jumlah komputer di sekolah sangat terbatas (misalkan hanya ada satu unit komputer)
- 2. *Sequential Model,* jika komputer di sekolah terbatas dan penggunaan komputer tersebut dilakukan dengan cara bergiliran antar kelompok siswa.
- 3. *Static Station Model,* sama halnya seperti *sequential model,* yang mana guru telah memiliki sumber belajar yang telah disimpan di aplikasi lalu siswa secara berkelompok mengakses sumber belajar tersebut.
- 4. *Laboratory Model,* adanya laboratorium komputer yang telah terhubung ke internet,

dimana siswa dapat menggunakan komputer dengan lebih leluasa.

## *2.3. Human Computer Interaction* (HCI)

Suatu disiplin ilmu yang berkaitan dengan desain, evaluasi, dan implementasi komputasi interaktif (Kurosau, 2016). Serangkaian proses, dialog dan tindakan yang dilakukan antara manusia dan computer (Wiley, 2015). Dengan demikian terlihat jelas bahwa fokus HCI tidak hanya pada keindahan tampilannya saja, tetapi juga memperhatikan aspekaspek pemakai, implementasi sistem rancangannya dan fenomena lingkungannya.

#### *2.4. Kansei Engineering*

*Kansei Engineering* adalah teknologi yang menyatukan *kansei* dalam bidang rekayasa. Bidang dimana pengembangan produk yang menyenangkan dan memuaskan manusia yang dilakukan teknologi. Hal ini dilakukan dengan menganalisis kansei manusia dan menggabungkan mereka ke dalam desain produk (Lokman, 2009a). *Kansei Engineering* merupakan sebuah teknologi yang menggabungkan *Kansei* ke dalam dunia rekayasa dalam mewujudkan produk yang sesuai dengan kebutuhan dan keinginan konsumen. Dengan kata lain *Kansei Engineering* adalah teknologi dalam bidang ergonomi yang berorientasi pada pelanggan untuk pengembangan produk termasuk di dalam produk *software*.

Proses dari *Kansei Engineering* dimulai dari *kansei investigation,* dilanjutkan ke tahapan *kansei analysis* dan berakhir pada proses *product design*. Seperti yang digambarkan pada Gambar 1.

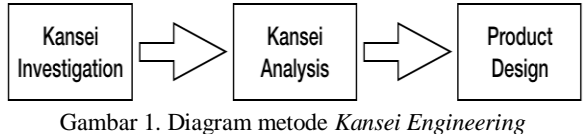

(Nagamachi, 2011)

Dalam tahapan awal *Kansei Engineering,*  dilakukannya investigasi terhadap *user* menggunakan metode psiko-fisiologis. Hasil dari investigasi merupakan sebuah data yang selanjutnya dilakukan analisis menggunakan *psychological equipment*. Data yang telah dianalisis maka akan diinterpretasikan ke dalam desain produk melalui teknik *Kansei Engineering*.

*Kansei Engineering* yang sering digunakan terdapat enam kategori (Lokman, 2013):

1. *KE Type I: Category Classification*

Penurunan teknik dari konsep target sebuah produk baru yang terkait dalam subjektif *Kansei*  dengan objektif dari parameter desain. Contoh dari penerapan KE tipe 1 ini adalah dalam pengembangan *sport car* tersuskses dalam sejarah Mazda yang bernama Miata.

2. *KE Type II: KE System (KES)*

Terdiri dari *database* dan mesin inferensi untuk mendukung sistem komputerisasi yang menangani proses menafsirkan perasaan konsumen dan emosi untuk elemen desain persepsi. Proses KES berdasar pada aturan *"if – then"* dimana *Kansei* diinput ke dalam sistem, mengacu pada *database Kansei* dan mengeksekusi perangkat inferensi.

# 3. *KE Type III: KE Modeling*

KE tipe ini memanfaatkan pemodelan matematika Sebagai pelogikaan dalam sistem komputerisasi. Hal ini terutama digunakan untuk menangani logika *fuzzy* untuk membentuk kecerdasan mesin. Sistem diagnosa suara kata adalah sebuah contoh implementasi dari KE tipe ini.

# 4. *KE Type IV: Hybrid KE*

Sebuah sistem KE yang dimulai dengan evaluasi *Kansei* dan analisis data kemudian diterjemahkan ke dalam elemen desain dinamakan *Forward* KE. Dalam *Hybrid* KE memungkinan melakukan *Backward* KE yang merupakan alur mundur dari *Forward* KE. Setelah desainer mensketsa *prototype* yang direkomendasi melalui *forward* KE, *protype*  tersebut dievaluasi melalui *Backward* KE.

# 5. *KE Type V: Virtual KE*

Merupakan gabungan *Kansei Engineering* dengan simulasi virtual, mengadopsi dari *Virtual Reality System* yang dikembangkan oleh NASA untuk membuat simulasi ruang angkasa sehingga menjadi nampak nyata.

6. *KE Type VI: Collaborative KE*

Dalam jenis *Kansei Engineering*, desainer dan atau konsumen di tempat yang berbeda<br>menggunakan *database mutual Kansei* dan menggunakan *database mutual Kansei* dan berkolaborasi melalui jaringan untuk mengembangkan desain produk baru.

#### *2.5. Kansei Engineering Type I*

*Kansei Enginering Type* I merupakan metodologi *Kansei* yang paling popular dan digunakan dalam penelitian ini, tipe ini dinamakan dengan KEPack (Lokman, 2010). Tahapan KEPack terdiri dari 10 alur seperti ditunjukan pada Gambar 2.

# 1. Menentukan Strategi

Merupakan tahapan awal dalam KEPack, penguasaan teoritis dan konsep *Kansei Engingeering* dilakukan pada tahapan ini. "Menentukan Strategi" juga berarti menentukan berapa jumlah *Kansei Word* (KW) maupun spesimen yang dibutuhkan, berapa jumlah partisipan yang dilibatkan dan metode *Kansei* yang dilakukan.

# 2. Menentukan *Kansei Word*

*Kansei Word* yang berupa kata kunci berhubungan dengan emosional atau afektif manusia. Menentukan *Kansei Word* sangat mempengaruhi kesuksesan dari penelitian *Kansei*. Akan ada perbedaan lingkup *Kansei Word*, misalnya dalam meneliti produk olahan makanan akan berbeda dengan melakukan penelitian terhadap bahan pakaian. Salah satu langkah yang digunakan dalam

menentukan *Kansei Word* dapat kita temukan misalnya, di majalah atau buku yang berhubungan dengan produk yang diteliti seperti majalah *fashion* digunakan dalam mencari *Kansei Word* produk bahan pakaian, ataupun dengan mendengar percakapan penjualan antara pembeli dan penjual. Kita pun dapat mengkompilasikan *Kansei Word* berdasar pendapat ahli maupun studi teoritis.

3. Menyusun Struktur Skala *Semantic Differential*  (SD) untuk Kanse Word

Setelah dilakukan investigasi *Kansei* melalui pemilihan *Kansei Word* yang berkaitan dengan penelitian yang diteliti, langkah berikutnya yakni menyusun *Kansei Word* tersebut menjadi struktur skala *Semantic Differential* (SD). Skala SD digunakan untuk mempermudah partisipan dalam pengisian kuisioner.

4. Mengumpulkan sampel produk

Mengumpulkan sampel produk/spesimen atau yang selanjutnya disebut dengan *Preparation of Specimen*. Ada 4 tahapan dalam *Preparation of Specimen* (Lokman, 2009b), yaitu:

- a. Identifikasi Spesimen Awal
- b. Investigasi Elemen Desain
- c. Klasifikasi Elemen Desain (dilakukan pada tahapan kelima)
- d. Finalisasi Spesimen valid (dilakukan pada tahapan kelima)
- 5. Mengklasifikasikan Item atau Kategori

Dua langkah dilakukan dalam tahapan ini, mengacu pada *Preparation of Specimen*, yakni klasifikasi elemen desain dan finalisasi spesimen valid.

6. Evaluasi Penelitian

Langkah berikutnya yakni evaluasi penelitian, pada tahapan ini partisipan terlibat mengisi Skala SD dengan *Kansei Word* yang sudah disusun sebelumnya.

7. Analisis Menggunakan Metode Statistik **Multivariat** 

Analisis dalam *Kansei Engineering*, dilakukan dengan statistik multivariat, dimana dapat mempertimbangkan sekian banyak faktor untuk menjelaskan hubungan yang terjadi dalam sebuah fenomena yang kompleks.

8. Interpretasi Analisis Data

Dalam menganalisis persyaratan desain, *Partial Least Square* (PLS) dilakukan untuk mengidentifikasi hubungan dari emosi dan elemen desain.

9. Interpretasi Data pada Desainer

Langkah berikutnya adalah menerjemahkan data tersebut ke dalam matriks yang mudah dipahami oleh desainer *web*.

10. Menggabungkan Sketsa Desainer dengan Proposan *Kansei Engineering*

Tahapan ini merupakan tahap implementasi dari penelitian *Kansei Engineering*, namun dalam penelitian ini hanya dilakukan sampai pada tahap 9. Dalam tahapan ini sejumlah ahli dan *web* desainer dilibatkan, ide dalam penelitian *Kansei Engineering* dituangkan ke dalam perancangan web dan menghasilkan desain final yang dinamakan "*Super Design"* (Lokman, 2010)*.*

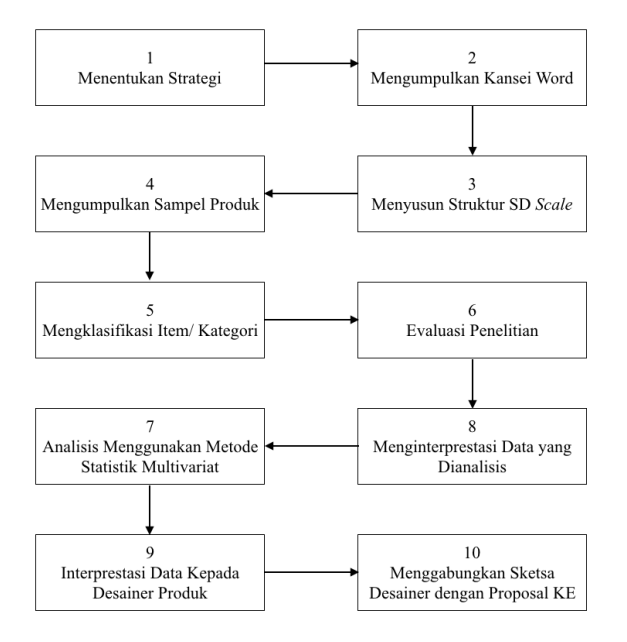

Gambar 2. Tahapan *Kansei Engineering Type I* (Lokman, 2010)

#### *2.6. Analisis Statistik Multivariat*

Analisis statistik multivariat digunakan untuk beberapa variabel yang memiliki hubungan antar variabel saling berkorelasi. Terdapat empat analisis statistik yang digunakan dalam analisis ini yaitu (Lokman, 2009c):

# 1. *Cronbach's Alpha*

*Cronbach's Alpha* adalah metode untuk mengukur reliabilitas data. Koifisien reliabilitas berkisar antara 0-1. Semakin mendekati angka 1 semakin besar tingkat reliabilitasnya. Patokan nilai yang umumnya digunakan adalah 0,7. Apabila nilai hasil dari uji reliabilitas di atas 0,7 maka data dianggap *reliable*.

# 2. *Coefficient Correlation Analysis*

*Coefficient Correlation Analysis* atau yang sering disebut dengan analisis korelasi *Pearson* ditemukan pertama kali oleh Karl Pearson. Korelasi *Pearson* berguna untuk mengetahui hubungan beberapa variabel.

#### 3. *Principal Component Analysis* (PCA)

PCA secara aljabar merupakan kombinasi linear khusus untuk p variable random X1,…,Xp. Secara geometri, kombinasi linear menyatakan pemilihan sistem koordinat baru yang diperoleh dari merotasi sistem mula-mula X1,…Xp sebagai sumbu-sumbu koordinat. Sumbu koordinat yang baru sangat tergantung dari matriks kovariansi (atau matriks korelasi). Dalam penelitian ini PCA dilakukan untuk mereduksi 20 axis dari emosi ke dalam dua atau tiga

axis dengan langkah awal menentukan nilai *eigenvalue*. PCA membantu untuk memahami struktur emosi (yang diinterpretasikan oleh *Kansei Word*) secara jelas dan menjelaskan respon partisipan lebih konstruktif.

## 4. *Factor Analysis* (FA)

Tujuan dari analisis faktor adalah menggambarkan hubungan-hubungan kovarian antara beberapa variabel yang mendasar tetapi tidak teramati, kualitas random yang disebut faktor.

5. Analisis *Partial Least Square* (PLS)

PLS merupakan metode analisis yang *powerfull* karena dapat diterapkan pada semua skala data, tidak membutuhkan banyak asumsi dan ukuran sampel tidak harus besar. PLS selain dapat digunakan sebagai konfirmasi teori juga dapat digunakan untuk membangun hubungan yang belum ada landasan teorinya atau untuk pengujian proposisi. PLS juga dapat digunakan untuk pemodelan struktural dengan indikator bersifat reflektif maupun formatif (Mindrajaya dan Sumertajaya, 2008).

# **3. Metode**

#### *3.1. Metode Penelitian*

Metode *Kansei Engineering Type I* digunakan pada penelitian ini, dikarenakan metode tersebut sangat cocok diterapkan pada aplikasi *E-learning.*  Adapun tahapan untuk melakukan penelitian ini dapat dilihat pada Gambar 3.

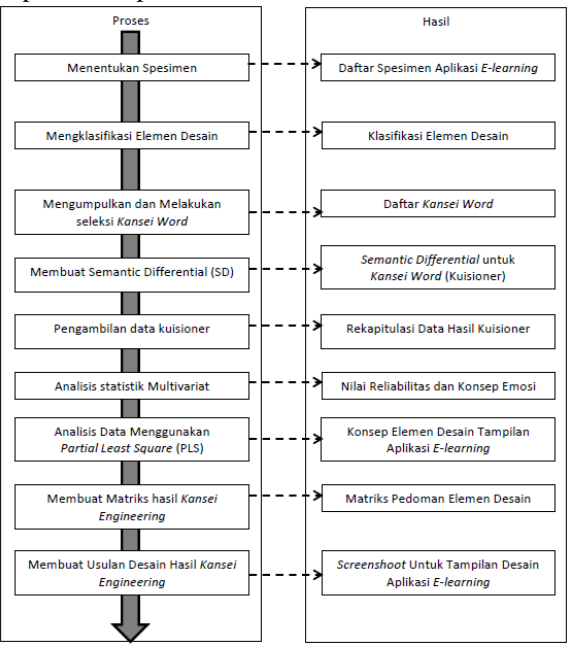

Gambar 3. Metode Penelitian

#### 1. Melakukan seleksi Spesimen *E-learning*

Pada awalnya terdapat 20 kandidat spesimen yang merupakan hasil pencarian menggunakan *search engine* google dengan kata kunci pencarian "*website E-learning*". Dari 20 kandidat spesimen, untuk spesimen tampilan dipilih perbedaan tampilan yang mencolok dan dapat dibuka menggunakan *desktop browser*.

2. Mengklasifikasikan Elemen Desain

Sebagai bahan pembanding berdasarkan aturan, spesimen yang valid untuk pengukuran *kansei* dapat melalui proses sintesis dari semua spesimen awal. Sesuai dengan literatur sebelumnya yang telah mengklasifikasikan *context* desain aplikasi menjadi konten, tata letak dan teknologi. Elemen desain dalam penelitian ini meliputi *context* isi dan tata letak, yang mencakup elemen desain seperti penempatan logo, tab, gambar serta desain visual seperti *background*, warna dan juga tipografi. Proses identifikasi spesimen dimulai dengan pemilihan desain antarmuka beberapa aplikasi *E-learning*. Sejumlah aplikasi *E-learning* dipilih sebagai spesimen awal berdasarkan perbedaan desain, baik dalam *content* dan *context*, yaitu warna, tipografi, tata letak dan elemen pembentuk lainnya.

3. Mengumpulkan dan Menentukan *Kansei Word*

*Kansei Word* yang selanjutnya digunakan untuk kuisioner bagi partisipan berupa kata sifat (*adjective*) atau kata benda (*noun*). Penentuan *Kansei Word* menjadi dasar bagi tahapan berikutnya. Dalam penelitian ini *Kansei Word* didapatkan dari literatur yang berkaitan dengan *E-learning* dan pemikiran subjektif.

4. Menyusun *Semantic Differential* (SD)

Dalam menyusun skala *Semantic Differential* (SD) akan menggunakan dua kata sebagai *Kansei Word* dengan menggunakan skala 5 poin.

5. Proses Pengambilan Data Kuisioner dan Partisipan

Sebanyak 20 – 30 orang cukup untuk dijadikan subyek dalam penelitian *Kansei* (Lokman, 2010) sehingga penelitian ini melibatkan 80 orang siswa SMK dengan usia rata-rata antara 16-18 tahun. Pengisian data kuisioner dilakukan di ruang kelas dengan menyertakan juga tampilan dari spesimenspesimen *e-learning.* Delapan spesimen valid berupa tampilan *E-learning* berbasis web dan diberikan kepada siswa tersebut dengan lembar *Kansei Word*  yang sudah distrukturisasi skala SD untuk menjadi bahan pengisian. Data-data tersebut kemudian direkap dan dirata-ratakan secara manual dengan menggunakan Microsoft Excel.

6. Analisis Statistik Multivariat

Data rata-rata yang sudah dihasilkan pada tahapan sebelumnya, akan diolah dengan metode statistik multivariate (*Cronbach's Alpha*, CCA, PCA dan FA).

7. Menerjemahkan Data Statistik ke dalam Elemen Desain

Tahap ini masih berkaitan dengan tahapan sebelumnya yaitu melakukan perhitungan analisis statistik PLS digunakan untuk menginterpretasi data statistik ke dalam elemen desain.

8. Membuat Matriks Hasil Analisis *Kansei Engineering*

Hasil perhitungan analisis multivariat pada tahap sebelumnya telah menghasilkan konsep emosi dan elemen desain. Tahap selanjutnya adalah pembuatan matriks hasil analisis *Kansei Engineering*. Matriks ini akan menjadi pedoman untuk pembuatan desain tampilan Aplikasi *E-learning*. Isi dari matriks ini adalah elemen desain yang memenuhi konsep emosi *Kansei Engineering*. Kriteria elemen desain yang terpilih akan diterjemahkan ke dalam bentuk *file* CSS pada tahap selanjutnya.

9. Membuat Usulan Desain Hasil *Kansei Engineering*

Tahap terakhir pada penelitian ini adalah pembuatan usulan desain, hasil analisis *Kansei Engineering* yang telah dilakukan pada tahap sebelumnya akan dijadikan pedoman untuk membuat *prototype* desain tampilan aplikasi *E-learning*.

# **4. Hasil dan Pembahasan**

#### *4.1. Menentukan Spesimen*

Spesimen yang merupakan hasil pencarian menggunakan *search engine* google dengan kata kunci pencarian "*website E-learning",* mendapatkan 20 kandidat spesimen yang dapat dilihat pada Tabel 1.

Tabel 1. Perangkat Lunak *E-learning*

| N <sub>0</sub> | $5$ summ s rewriting<br>Perangkat Lunak E-<br>learning | Alamat Website                          |
|----------------|--------------------------------------------------------|-----------------------------------------|
| 1              | Moodle                                                 | https://moodle.org                      |
| 2              | Edmodo                                                 | https://www.edmodo.com                  |
| 3              | ConnectEdu                                             | https://www.connectedu.net              |
| 4              | <b>Blackboard</b>                                      | http://www.blackboard.com               |
| 5              | SumTotalSystem                                         | http://www.sumtotalsystems.co<br>m      |
| 6              | CornerStone                                            | http://www.cornerstoneondeman<br>d.com  |
| 7              | Schoology                                              | https://www.schoology.com               |
| 8              | <b>SuccessFactors</b><br>(SAP)                         | http://www.successfactors.com           |
| 9              | Collaborize<br>Classroom                               | http://www.collaborizeclassroom<br>.com |
| 10             | SkillSoft                                              | http://www.skillsoft.com                |
| 11             | Chamilo                                                | https://chamilo.org                     |
| 12             | ATutor                                                 | http://www.atutor.ca                    |
| 13             | Instructure                                            | http://www.instructure.com              |
| 14             | Quipper School                                         | http://www.quipperschool.com            |
| 15             | Interactyx                                             | http://interactyx.com                   |
| 16             | DigitalChalk                                           | http://www.digitalchalk.com             |
| 17             | Latitude Learning                                      | http://www.latitudelearning.com         |
| 18             | eFront                                                 | http://www.efrontlearning.net           |
| 19             | Opigno                                                 | https://www.opigno.org                  |
| 20             | Meridian                                               | http://www.meridianks.com               |

Dari 20 kandidat spesimen, satu spesimen yang digunakan dalam pembelajaran di sekolah berdasarkan kurikulum yang telah ditentukan oleh Kementrian Pendidikan dan Kebudayaan yaitu Edmodo, namun untuk spesimen tampilan dipilih berdasarkan elemen desain yang mempunyai perbedaan tampilan yang mencolok dan dapat dibuka menggunakan *desktop browser*, hanya delapan spesimen yang terpilih sebagaimana tersaji pada Tabel 2.

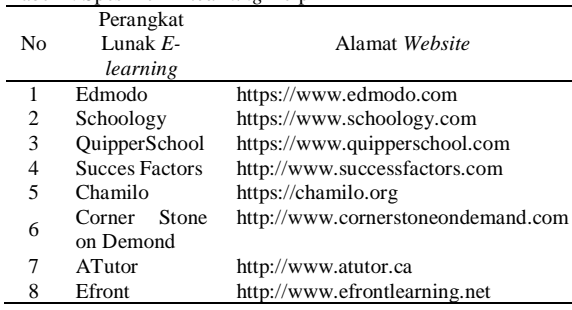

Tabel 2. Spesimen *E-learning* Terpilih

Secara visualisasi *screenshot* dari 8 (delapan) spesimen dapat dilihat pada Tabel 3, aspek desain *interface* menjadi fokus penelitian yang diuraikan ke dalam komponen layout posisi *header*, *right menu*, *left menu*, *footer*, *top menu* dan *Body.*

Tabel 3. *Screenshoot* Spesimen *E-learning*

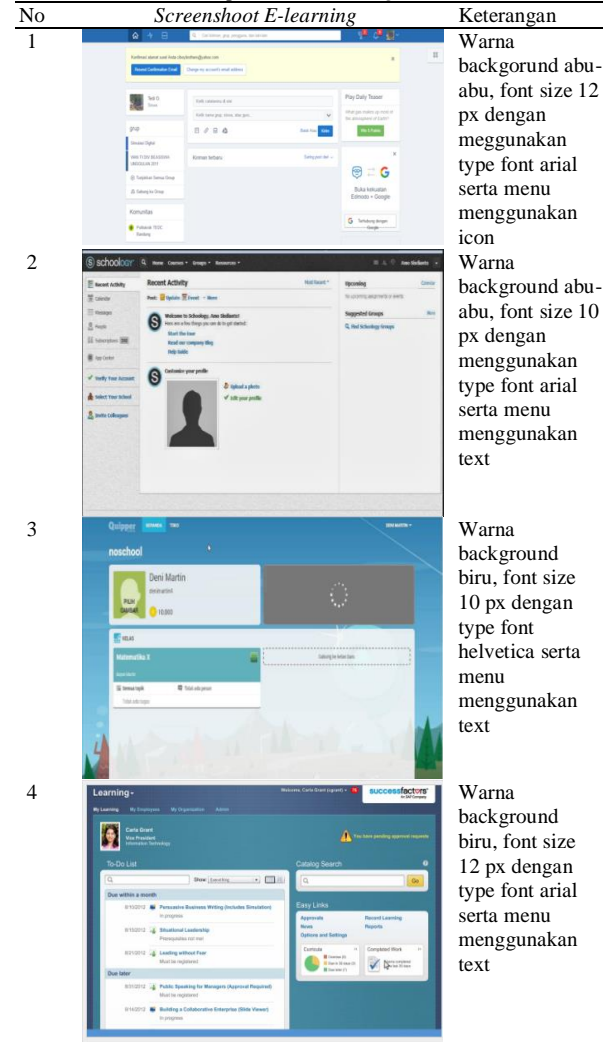

No *Screenshoot E-learning* Keterangan 5 csb csauseming Center **Contact Contact Contact Contact Contact Contact Contact Contact Contact Contact Contact Contact Contact Contact Contact Contact Contact Contact Contact Contact Contact Contact Contact Contact Conta** background abu-**O** Detail abu, font size 10 px dengan type font helvetica serta menu menggunakan text **B** Key Service  $6$  Mystication Western Proper Assumes As: Bestern  $\blacksquare$  Money Laps  $\blacksquare$  Warna background Chamilc putih, font size  $10 \text{ px}$  dengan type font arial serta menu menggunakan icon B 7 Statistics Demo Course (Northern Course ) (Name ) and the second second in  $\mathbf{W}$ arna background putih, font size 12 px dengan type font arial serta menu menggunakan  $\left( \bullet \right)$ text  $\begin{array}{cc} \text{tectors} \left( \begin{array}{cc} 0 & 0 \\ 0 & 0 \end{array} \right) \end{array}$ Warna  $E$ front background abu-**GAV** abu, font size 12 Š Ą  $\begin{tabular}{c} $c_1$ & $c_2$ & $c_3$ & $c_4$ \\ \hline $c_1$ & $c_5$ & $c_6$ & $c_6$ \\ \hline \end{tabular}$ 8 px dengan type  $\ddot{\bullet}$ .<br>... font calibri serta 5 menu  $\overline{\mathbf{6}}$  $\mathbb{A}$ menggunakan icon tę. å

#### *4.2. Klassifikasi Elemen Desain*

Untuk mempermudah langkah berikutnya, delapan spesimen tersebut dikategorikan berdasarkan elemen desain, seperti pada Tabel 4. Delapan kategori utama elemen desain meliputi : *Background, Body, Top Menu, Main Menu, Right Menu, Left Menu, Footer, Search Bar.* Tiga puluh enam sub elemen desain yang merupakan penjabaran dari 8 kategori utama.

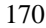

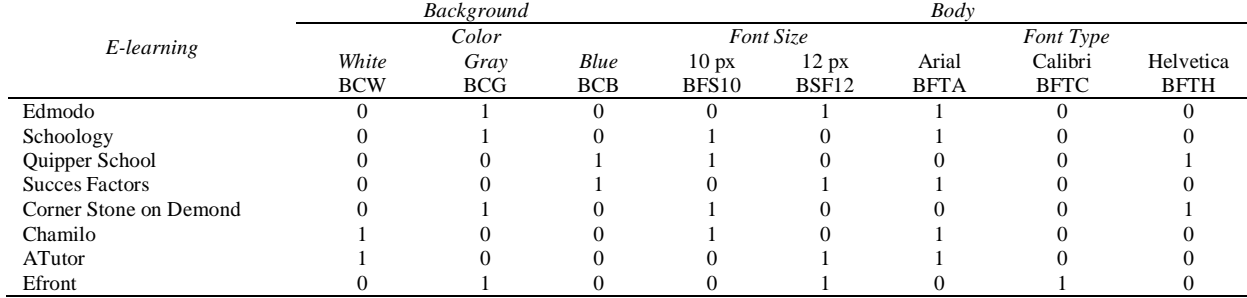

#### Tabel 4. Matriks Elemen Desain

# *4.3. Pemilihan Kansei Word*

Daftar *Kansei Word* yang digunakan pada penelitian ini sebanyak 15 *Kansei Word,* dapat dilihat pada Tabel 5.

#### Tabel 5. Daftar *Kansei Word*

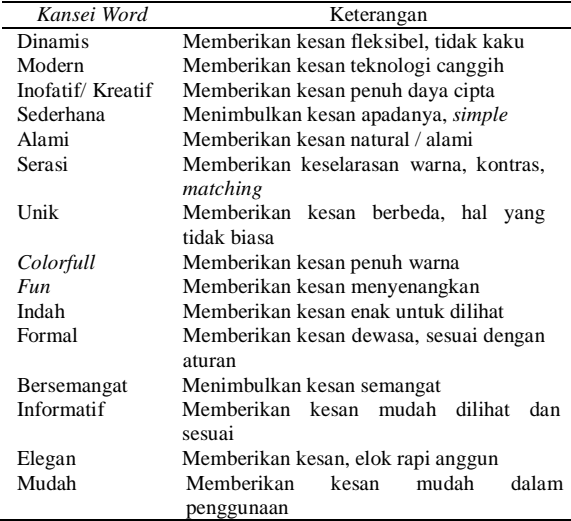

#### *4.4. Proses Pengambilan Data*

Kemudian penyebaran kuisioner terhadap 80 orang yang terdiri dari siswa-siswi SMK Negeri 4 Padalarang dan SMK PGRI 3 Cimahi.

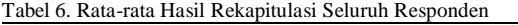

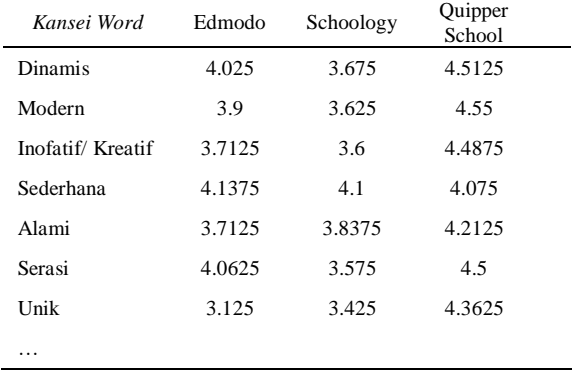

#### *4.5. Hasil Analisis Multivariat*

Untuk mendapatkan Gambaran konsep *Kansei Word* dari delapan spesimen yang mewakili *website E-learning* yang dapat diakses melalui *browser* desktop, karena terdapat beberapa relasi antar

variabel maka analisis statistik multivariat yang dilakukan akan menggunakan *Coefficient Correlation Analysis* (CCA), *Principal component Analysis* (PCA) serta *Factor Analysis* (FA). Dari ketiga metode tersebut kemudian menghasilkan data *output* namun sebelum masuk ke hasil analisis dari tiga metode analisis statistik multivariat sebaiknya harus dilihat dulu nilai realibilitas menggunakan *Cronbach's Alpha.* Berikut hasil dari perhitungan reabilitis menggunakan *Cronbach's Alpha*:

1. *Cronbach's Alpha*

Analisis pertama dilakukan adalah *Cronbach's Alpha* yang berguna untuk mengukur tingkat reliabilitas data dari responden yang terlibat dalam pengisian kuesioner seperti pada Tabel 7.

Tabel 7. Reliabilitas Menggunakan *Cronbach's Alpha*

| ັ                                |                  |
|----------------------------------|------------------|
| Responden                        | Cronbach's Alpha |
| Data seluruh responden           | 0.956            |
| Data responden SMK PGRI 3 Cimahi | 0.952            |
| Data responden SMK Negeri        | 0.957            |
| Padalarang                       |                  |

Dari hasil perhitungan analisis *Cronbach's Alpha* seluruh kelompok responden memiliki nilai lebih besar dari 0,7. Artinya seluruh data *reliable* dan dapat digunakan untuk perhitungan analisis multivariat selanjutnya.

2. *Coefficient Correlation Analysis* (CCA)

Operasi perhitungan statistik menggunakan CCA dengan metode *Correlation Pearson* sehingga menghasilkan data analisis seperti pada Tabel 8.

Tabel 8. Hasil CCA Seluruh Responden Menggunakan *Correlation Pearson*

| Variabel         | Dinamis | Modern   | inofatif/<br>Kreatif | . |
|------------------|---------|----------|----------------------|---|
| Dinamis          | 1       | 0.891    | 0.911                | . |
| Modern           | 0.891   | 1        | 0.956                | . |
| inofatif/Kreatif | 0.911   | 0.956    | 1                    | . |
| Sederhana        | 0.225   | $-0.204$ | $-0.079$             | . |
| Alami            | 0.572   | 0.238    | 0.414                | . |
| Serasi           | 0.916   | 0.872    | 0.829                | . |
| Unik             | 0.786   | 0.829    | 0.938                | . |
| Colorfull        | 0.833   | 0.905    | 0.949                | . |
| Fun              | 0.952   | 0.916    | 0.961                | . |

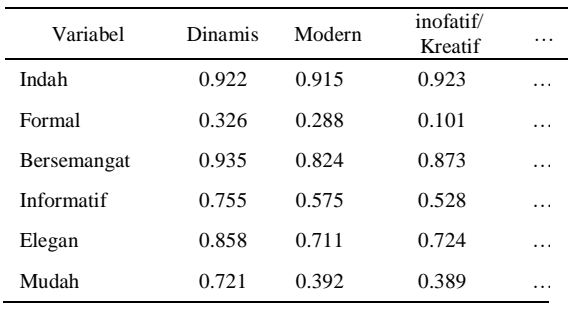

Dengan mengacu kepada data yang terdapat pada Tabel 8 dapat terlihat adanya korelasi yang tinggi diantara *Kansei Words* namun disisi lain juga ada korelasi yang rendah diantara *Kansei Words* untuk CCA seluruh responden.

#### *4.6. Principal Component Analysis* (PCA)

PCA dilakukan untuk mengetahui hubungan antara spesimen dengan *Kansei Words* dengan mereduksi faktor *Kansei Words* yang tidak terlalu signifikan. Analisis PCA menggunakan *tools* XLStat versi 2017.19.02 dengan melibatkan data rekapitulasi rata-rata partisipan sebagai bahan analisis data. Berdasarkan perhitungan analisis PCA tersebut maka dapat dihasilkan beberapa faktor atau disebut dengan *Principal component* (PC) seperti pada Tabel 9.

Tabel 9. Nilai *Primcipal Component* untuk Seluruh Responden

|             | PC <sub>1</sub> | PC2  | PC <sub>3</sub> | PC <sub>4</sub> | PC <sub>5</sub> | PC6       |
|-------------|-----------------|------|-----------------|-----------------|-----------------|-----------|
| Eigenvalue  | 10.2<br>71      | 2.58 | 1.09<br>5       | 0.50            | 0.31<br>0       | 0.15<br>6 |
| Variability | 68.4            | 17.2 | 7.29            | 3.37            | 2.06            | 1.04      |
| (% )        | 71              | 04   | 8               | 8               | Q               | 3         |
| Cumulative  | 68.4            | 85.6 | 92.9            | 96.3            | 98.4            | 99.4      |
| $(\%)$      | 71              | 76   | 74              | 52              | 21              | 64        |

Nilai *eigenvalue* PC1 dan PC2 memiliki sebesar 10.271 dan 2.581 kemudian dengan tingkat *variability* pada PC1 sebesar 68.471%, PC2 sebesar 17.204. Pada baris *cumulative* menunjukkan akumulasi hingga PC2 sebesar 85.676%, hal tersebut mengartikan bahwa nilai PC1 dan PC2 sudah mewakili dari analisis data atau pengaruh terhadap *emotion*. Dikarenakan sudah diwakili oleh nilai PC1 dan PC2 dengan tingkat *cumulative* di atas 80% maka didapat dua faktor yaitu PC1 dan PC2, yang selanjutnya disebut F1 dan F2.

Pada tahapan selanjutnya F1 dan F2 akan dikalkulasikan untuk memberikan gambaran hubungan *emotion* maupun spesimen, yaitu:

1. *PC Loading* F1 dan F2

PC *Loading* digunakan untuk menganalisis ruang semantik *Kansei Words* untuk menunjukkan berapa banyak evaluasi *Kansei Words* mempengaruhi variabel.

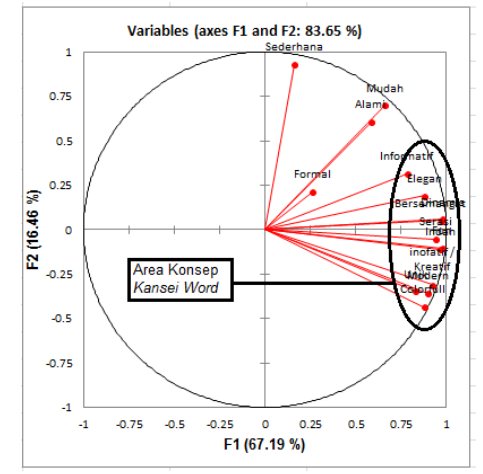

Gambar 4. PC Loading F1 dan F2 untuk Seluruh Responden

Terlihat pada Gambar 4 seluruh *Kansei Words* berada pada quadran satu dan quadran empat sedangkan *Kansei Words* "Mudah" berada pada quadran satu sedangkan "Indah" dan *"Colorfull"* berada dalam wilayah quadran empat. Namun jika dilihat pada posisi axis x dapat kita lihat pada axis x positif seluruh *Kansei Words* berkumpul dalam wilayah axis x positif tersebut. *Kansei Words* yang mempunyai nilai x terbesar akan menjadi acuan konsep *Kansei Words* seperti yang telah ditandai pada Gambar 4 yaitu beberapa *Kansei Words* berikut "Informatif", "Elegan", "Bersemangat", "serasi", "Indah", "Inofatif/ "Kreatif", "Modern", *"Fun"*, *"Colorfull"*, "Dinamis" dan 'Unik' termasuk dalam *Kansei Words* yang berada dalam wilayah konsep *Kansei Words* yang ditandai.

# 2. *PC Score*

Digunakan untuk mengetahui hubungan antara emotion dan spesimen pada *E-learning.*

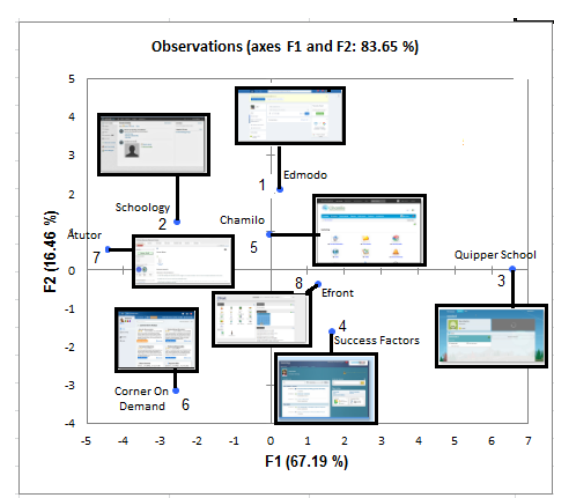

Gambar 5. PC Score F1 dan F2 untuk Seluruh Responden

Pada Gambar 5 terlihat hasil PC *Score* serta sebaran *screenshot* spesimen, dapat diketahui dari sebaran *screenshot* tersebut bahwa spesimen satu, tiga, empat dan delapan dapat dikategorikan sebagai spesimen yang dominan paling disukai oleh responden karena berada dalam wilayah axis x positif sedangkan sisanya yang berada dalam wilayah axis x negatif dengan asumsi spesimen tersebut tidak disukai oleh responden.

3. *PC Vector*

Digunakan untuk mengetahui seberapa besar pengaruh *emotion* terhadap spesimen *E-learning*, menentukan juga area *Kansei* dalam penentuan usulan desain perancangan desain *E-learning*  berbasis *web.*

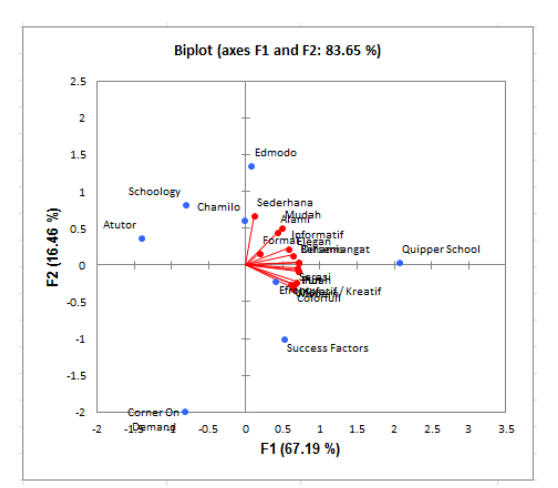

Gambar 6. PC *Vector* F1 dan F2 untuk Seluruh Responden

#### *4.7. Factor Analysis*

Metode *Factor Analysis* (FA) digunakan dalam mengamati konsep *Kansei Words,* FA dilakukan untuk menemukan faktor yang signifikan dari *Kansei Words* untuk menentukan konsep inovasi baru dalam desain aplikasi *E-learning*. Dengan hasil yang akan digunakan untuk menyempurnakan hasil analisis yang telah dilakukan sebelumnya dalam *Principal component Analysis.*

# 1. *Factor Analysis untuk Seluruh Responden*

Pada Tabel 9 menunjukkan hasil FA setelah *varimax rotation* dengan sumber data yang digunakan yaitu rata-rata data hasil kuesioner seluruh responden yang telah ditunjukkan pada Tabel 6.

Tabel 6. Hasil analisis faktor seluruh responden setelah *Varimax Rotation*

|                 | Faktor 1 | Faktor <sub>2</sub> |
|-----------------|----------|---------------------|
| Variability (%) | 66.731   | 16.068              |
| Cumulative (%)  | 66.731   | 82.799              |

Pada tabel 6 terdapat dua faktor dengan masingmasing *variability* sebesar 66.731% untuk faktor 1 dan 16.068% untuk faktor 2. Jika melihat hasil pengolahan data dari PCA dan ketika dibandingkan dengan FA maka dapat diketahui tingkat keberpengaruhan faktor 1 dan faktor 2 dari hasil FA sejalan dengan F1 dan F2 dari PCA setelah *varimax rotation*.

Pada Tabel 7 merupakan hasil perhitungan FA yang berasal dari rata-rata hasil kuisioner.

Tabel 7. Korelasi Faktor dan *Kansei Words* Setelah *Varimax Rotation*

| Variabel           | F1    | F <sub>2</sub> |
|--------------------|-------|----------------|
| Dinamis            | 0.984 | 0.063          |
| Modern             | 0.904 | $-0.353$       |
| inofatif / Kreatif | 0.931 | $-0.298$       |
| Sederhana          | 0.161 | 0.948          |
| Alami              | 0.581 | 0.613          |
| Serasi             | 0.940 | $-0.062$       |
| Unik               | 0.835 | $-0.324$       |
| Colorfull          | 0.880 | $-0.432$       |
| .                  | .     | $\cdots$       |

Selanjutnya data dari Tabel 7 disusun terurut dari nilai yang terkecil hingga terbesar untuk mengetahui *Kansei Words* yang memiliki pengaruh terbesar. Setelah melalui proses sorting data akan yang terlihat seperti pada Tabel 8 dengan nilai minimum yang digunakan adalah > 0.7 namun untuk mempersempit jumlah dan berfokus terhadap *Kansei Words* yang memiliki nilai pengaruh besar maka diambil nilai > 0.8 dengan *Kansei Words* pada Faktor 1 adalah "unik", *"Colorfull*", "Elegan", "Modern", "Inofatif/ kreatif", "Serasi", "Indah", "Bersemangat", *"Fun"* dan "Dinamis" yang kemudian secara subjektif *Kansei Words* tersebut terangkum menjadi konsep "Kenyamanan" atau *"Coziness"*. Pada faktor kedua terdapat satu *Kansei Word* yang mempunyai nilai mendekati 1 atau > 0.8 yaitu "Sederhana", yang kemudian secara subjektif diberi nama "Sederhana" atau *"Simple".*

Tabel 8. *Factor Loading* seluruh responden untuk *kansei word*  setelah sorting

| Kansei Word        | Faktor 1 | Kansei Word | Faktor <sub>2</sub> |
|--------------------|----------|-------------|---------------------|
| Sederhana          | 0.162    | Colorfull   | $-0.432$            |
| Formal             | 0.265    | Modern      | $-0.353$            |
| .                  | .        | .           | .                   |
| Informatif         | 0.783    | Indah       | $-0.114$            |
| Unik               | 0.831    | Fun         | $-0.093$            |
| Colorfull          | 0.877    | Serasi      | $-0.062$            |
| Elegan             | 0.881    | Bersemangat | 0.048               |
| Modern             | 0.899    | Dinamis     | 0.063               |
| inofatif/Kreatif   | 0.925    | Formal      | 0.167               |
| Serasi             | 0.944    | Elegan      | 0.178               |
| Indah              | 0.969    | Informatif  | 0.295               |
| <b>Bersemangat</b> | 0.971    | Alami       | 0.613               |
| Fun                | 0.977    | Mudah       | 0.703               |
| Dinamis            | 0.981    | Sederhana   | 0.948               |
| (Coziness)         |          | (Simple)    |                     |

#### *4.8. Menerjemahkan Data Statistik ke Elemen Desain Aplikasi E-learning*

Tahapan selanjutnya hasil dari analisis PCA dan FA akan diterjemahkan menjadi elemen desain dengan menggunakan analisis *Partial Least Squere* (PLS). Tujuan utama dari proses ini adalah untuk mengetahui elemen desain yang sangat mempengaruhi emosi partisipan. Hasil dari proses ini akan menjadi acuan untuk rekomendasi elemen desain sesuai dengan sasaran emosi partisipan. Data yang terlibat dalam proses analisis ini terdiri dari 3 elemen, diantaranya:

- 1. Variabel *y* (*Dependent*), yaitu hasil rekapitulasi rata-rata partisipan.
- 2. Variabel *x* (*Independent*), yaitu elemen desain yang diterjemahkan ke dalam *Dummy* variabel dengan mengubah tanda ceklis diberi nilai 1 dan kolom kosong diberi nilai 0.
- 3. 8 spesimen aplikasi *E-learning*.

Data dari hasil klasifikasi elemen desain kemudian diubah nilainya seperti yang akan ditunjukan pada Tabel 8 *Dummy variable.* Nilai dari setiap elemen desain hanya memeiliki nilai 1 dan 0. Artinya jika nilai dari sub elemen desain sama dengan 1 maka sub elemen tersebut yang terpilih, sebailiknya jika nilai sub elemen desain sama dengan 0 maka sub elemen desain tersebut tidak terpilih.

Tabel 8. *Dummy Variable* Elemen Desain

| Variabel         | BCW | <b>BCG</b> | <b>BCB</b> | BF1 | BF <sub>2</sub> | BF3 |
|------------------|-----|------------|------------|-----|-----------------|-----|
| Edmodo           |     |            |            |     |                 |     |
| Schoology        |     |            |            |     |                 |     |
| quipper school   |     |            |            |     |                 |     |
| succes factors   |     |            |            |     |                 |     |
| Chamilo          |     |            |            |     |                 |     |
| corner on demand |     |            |            |     |                 |     |
| Atutor           |     |            |            |     |                 |     |
| Efront           |     |            |            |     |                 |     |

*Keterangan :*

Data *Dummy* Variabel tersebut kemudian diolah dengan PLS *Regression software* XLSTAT 2017 dengan melibatkan data rata-rata hasil kuesioner dan data elemen desain 8 spesimen. Hasil tersebut menunjukan nilai *Coefficient* dari setiap variabel emosi yang terpilih dari konsep emosi. Tabel 9 menunjukan hasil dari analisis PLS. Data yang ditampilkan hanya konsep emosi yang memiliki nilai variabel tertinggi berdasarkan hasil dari analisis PCA dan FA.

Tabel 9. Hasil Perhitungan PLS Menerjemahkan Konsep Emosi Terpilih untuk Seluruh Responden

| Variabel                        | <i>Coefficient</i> Dinamis |
|---------------------------------|----------------------------|
| <b>Background Color White</b>   | $-0.061$                   |
| <b>Background Color Gray</b>    | $-0.033$                   |
| <b>Background Color Blue</b>    | 0.105                      |
| <b>Body Font Size 10px</b>      | 0.013                      |
| Body Font Size 12 px            | $-0.013$                   |
| <b>Body Font type Arial</b>     | $-0.058$                   |
| <b>Body Font typr Calibri</b>   | 0.028                      |
| <b>Body Font type Helvetica</b> | 0.056                      |
| <b>Header Color White</b>       | 0.000                      |
| Header Color Gray               | $-0.041$                   |
| .                               | .                          |

Kemudian untuk mengetahui seberapa besar nilai pengaruh variabel (elemen desain) terhadap konsep emosi partisipan maka dicari nilai *range* elemennya dengan mengikuti langkah-langkah seperti pada Gambar 7.

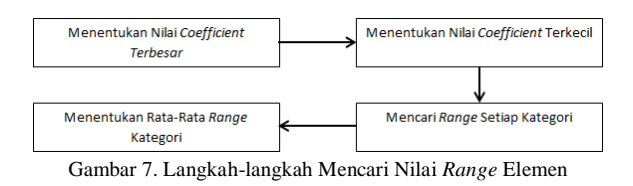

- 1. Menentukan nilai *Coefficient* terbesar variabel dalam satu kategori
- 2. Menentukan nilai *Coefficient* terkecil variabel dalam satu kategori
- 3. Mencari selisih nilai *Coefficient* terbesar dan terkecil dengan rumus *Coefficient* (Max) – *Coefficient* (Min), Lakukan cara yang sama untuk seluruh kategori di bawahnya
- 4. Setelah seluruh nilai *range* kategori ditentukan, cari nilai *range* patokan dengan menghitung ratarata hasil *range* Kategori.

Nilai *range* kategori tertinggi memiliki pengaruh kuat terhadap konsep *emotion*, sedangkan *range* kategori yang memiliki nilai dibawah *range* patokan tidak memiliki pengaruh terhadap konsep *emotion*. seperti ditunjukan pada Tabel 10, dari 13 variabel pada *Background Color, Background Color Blue* yang memiliki nilai *Coefficient* tertinggi yakni 0.105 (*cell* yang diberi warna *orange*) dan *Background Color White* yang memiliki nilai *Coefficient* terendah yakni -0.061 (*cell* yang diberi warna biru muda), maka berdasarkan rumus tersebut 0.105 – (-0.061) sehingga menghasilkan nilai *range* sebesar 0.166 (*cell* yang diberi warna hijau).

Tabel 10. Hasil perhitungan kategori *range* berdasarkan *Kansei Words* "dinamis" dari data seluruh responden

| Kategori                 | Variabel                                          | Dinamis  | Range | Range<br>Rata-Rata |
|--------------------------|---------------------------------------------------|----------|-------|--------------------|
|                          | <b>Background</b><br>Color White                  | $-0.061$ |       |                    |
| Backgou<br>nd Color      | Background<br>Color Gray                          | $-0.033$ | 0.166 |                    |
|                          | <b>Background</b><br>Color Blue<br>Body Font Size | 0.105    |       |                    |
| Body<br><b>Font Size</b> | 10px<br>Body Font Size                            | 0.013    | 0.026 |                    |
|                          | 12 px<br>Body Font type                           | $-0.013$ |       |                    |
| Body                     | Arial                                             | $-0.058$ |       |                    |
| Font<br>Type             | Body Font typr<br>Calibri                         | 0.028    | 0.114 |                    |
|                          | Body Font type<br>Helvetica                       | 0.056    |       | 0.082              |
|                          | Header<br>Color<br>White                          | 0.000    |       |                    |
| Header                   | Header<br>Color<br>Gray<br>Header<br>Color        | $-0.041$ |       |                    |
| Color                    | Green                                             | 0.000    | 0.100 |                    |
|                          | Header<br>Color<br><b>Black</b>                   | $-0.039$ |       |                    |
|                          | Header<br>Color<br>Blue                           | 0.060    |       |                    |
| Header                   | Header<br>Logo<br>Text                            | 0.025    | 0.048 |                    |
| Logo                     | Header<br>Logo<br>Image                           | $-0.023$ |       |                    |

BCW : Background Color White; BF1 : Body Font Size 10px BCG : Background Color Gray; BF2 : Body Font Size 12px BCB : Background Color Blue; BF3 : Body Font type arial

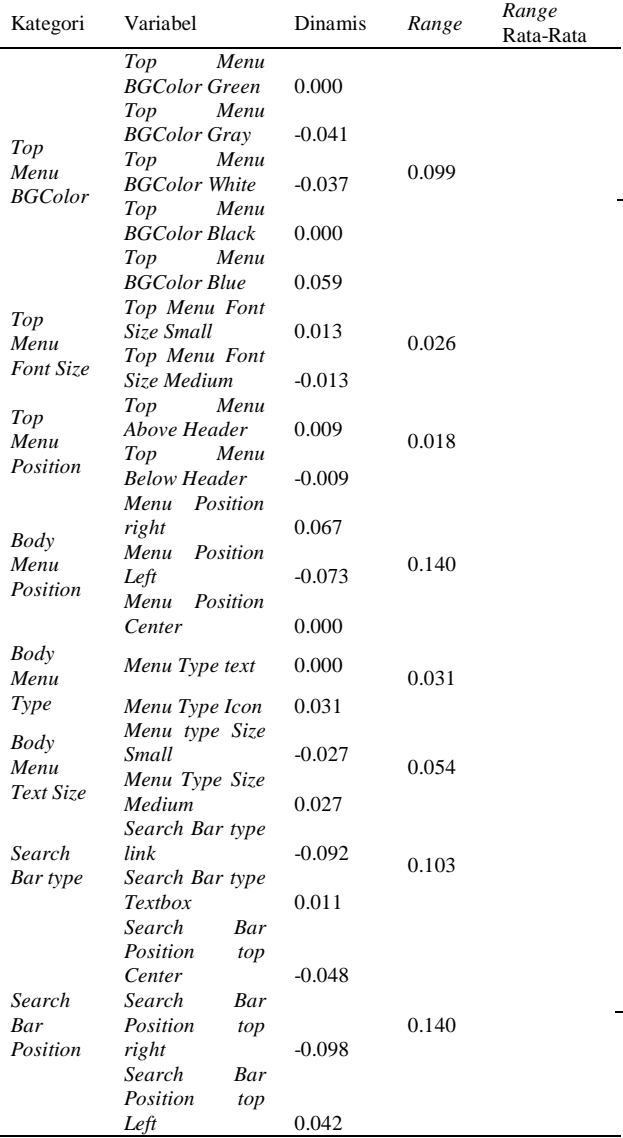

Setelah semua emosi berhasil ditentukan nilai *range* kategori beserta nilai *range* patokannya. Nilainilai kategori yang lebih besar atau sama dengan nilai *range* patokan, memiliki pengaruh kuat dalam konsep desain tampilan aplikasi *E-learning*

# *4.9. Matriks Hasil Analisis Kansei Engineering*

Tahap selanjutnya adalah membuat rekomendasi konsep desain tampilan aplikasi *E-learning*. Berdasarkan hasil perhitungan PLS dapat dibuat matrik rekomendasi konsep desain tampilan. Elemen desain yang memiliki nilai *range* di atas nilai ratarata seluruh *range* adalah Elemen desain yang direkomendasikan. Elemen-elemen desain tersebut berdasarkan hasil analisis dapat memberikan pengaruh emosi terhadap pengguna aplikasi. *Kansei Words* tersebut akan menjadi referensi dalam perancangan usulan matriks, selanjutnya proses penyusunan matriks usulan aplikasi E-learing akan dilakukan dengan cara manual menggunakan hasil analisis PLS dimana data kategori yang sudah diurut

berdasarkan nilai *range* paling besar hingga paling kecil dengan tujuan dapat diketahui nilai *range* yang lebih besar dari nilai rata-rata *range* seperti yang terlihat pada Tabel 11.

Tabel 11. Rekomendasi elemen desain hasil analisis *Kansei Engineering* seluruh responden

|                       |                                    |                                                                                                    | Range Dinamis   |  |
|-----------------------|------------------------------------|----------------------------------------------------------------------------------------------------|-----------------|--|
|                       | Konsep Emosi: Dinamis              |                                                                                                    | Range Rata-Rata |  |
| Kategori              |                                    |                                                                                                    | 0.082           |  |
|                       | Konsep Desain                      | Coefficient<br>0.105<br>0.067<br>0.042<br>0.056<br>0.011<br>0.060<br>0.059<br>0.027<br>0.025<br>0.031<br>0.013<br>0.013 | Range           |  |
| Backgound             | <b>Background</b>                  |                                                                                                    | 0.166           |  |
| Color                 | Color Blue                         |                                                                                                    |                 |  |
| <b>Body Menu</b>      | <b>Menu</b> Position               |                                                                                                    | 0.14            |  |
| Position              | Right                              |                                                                                                    |                 |  |
| Search Bar            | Search bar                         |                                                                                                    | 0.14            |  |
| Position              | <b>Position Left</b>               |                                                                                                    |                 |  |
| <b>Body Font Type</b> | <b>Body Font Type</b><br>Helvetica |                                                                                                    | 0.114           |  |
| Search Bar            | Search Bar                         |                                                                                                    | 0.103           |  |
| type                  | Textbox                            |                                                                                                    |                 |  |
| Header Color          | <b>Header Color</b><br>Blue        |                                                                                                    | 0.1             |  |
| Top Menu              | Top Menu BG                        |                                                                                                    |                 |  |
| <b>BGColor</b>        | Color Blue                         |                                                                                                    | 0.099           |  |
| Body Menu             | Menu Text Size                     |                                                                                                    | 0.054           |  |
| Text Size             | Medium                             |                                                                                                    |                 |  |
| Header Logo           | Header Logo<br>Text                |                                                                                                    | 0.048           |  |
| <b>Body Menu</b>      | Menu Type                          |                                                                                                    |                 |  |
| Type                  | <i>Icon</i>                        |                                                                                                    | 0.031           |  |
| <b>Body Font Size</b> | <b>Body Font Size</b><br>10px      |                                                                                                    | 0.026           |  |
| Top Menu Font<br>Size | Top Menu Font<br>Size Small        |                                                                                                    | 0.026           |  |
| Top Menu<br>Position  | Top Menu<br>Above Header           | 0.009                                                                                                    | 0.018           |  |

#### *4.9. Membuat Usulan Desain Hasil Kansei Engineering*

Tahap akhir dari penelitian ini adalah membuat usulan desain berdasarkan rekomendasi matrik hasil analisis *Kansei Engineering* yang direkomendasikan untuk desain tampilan aplikasi *E-learning*. Gambar 8 untuk tampilan bagi pengguna umum aplikasi *Elearning*, yang bersumber dari proses *Kansei Engineering* seluruh partisipan.

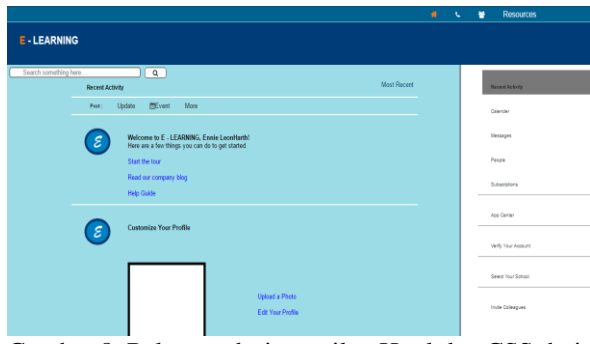

Gambar 8. Rekomendasi tampilan Html dan CSS dari seluruh partisipan

#### **5. Kesimpulan**

Pada penelitian ini dapat disimpulkan antara lain sebagai berikut :

- 1. Dalam penelitian ini elemen-elemen desain tampilan untuk merancang aplikasi *Elearning* dibagi menjadi 3 bagian besar yaitu bagian *Header, Main* dan *Footer*. Dari 3 bagian tersebut dibagi menjadi 13 sub bagian, kemudian dari 13 sub bagian dibagi menjadi 36 elemen desain.
- 2. Dalam penelitian ini menggunkan 15 *Kansei Word* untuk mendeteksi perasaan pengguna aplikasi *E-learning.*
- 3. Proses menganalisis elemen-elemen yang diperlukan dalam merancang desain tampilan aplikasi *E-learning* dengan pendekatan *Kansei Engineering*, menggunakan metode perhitungan statistik multivariat. Metode tersebut adalah *Cronbach's Alpha, Coefficient Correlation Analysis* (CCA), *Principal Component Analysis* (PCA), *Factor Analysis* (FA) dan *Partial Least Square* (PLS)
- 4. Implementasi *Kansei Engineering* dalam membuat rekomendasi desain tampilan aplikasi *E-learning* menghasilkan 3 buah desain tampilan, yaitu :
	- a. Desain tampilan yang bersumber dari seluruh responden, yang akan digunakan untuk tampilan umum.
	- b. Desain tampilan yang bersumber dari responden siswa-siswi SMK PGRI 3 Cimahi, yang akan digunakan oleh siswa-siswi SMK PGRI 3 Cimahi
	- c. Desain tampilan yang bersumber dari responden siswa-siswi SMK Negeri 4 Padalarang, yang akan digunakan oleh siswasiswi SMK Negeri 4 Padalarang
- 5. Menurut hasil dari proses perhitungan FA setiap kelompok responden menghasilkan tiga konsep *Kansei Word.*
	- a. Konsep desain bersumber dari seluruh responden memiliki konsep emosi yang paling kuat pengaruhnya adalah "Dinamis", oleh karena itu dibuat Tabel rekomendasi elemen desain berdasarkan konsep emosi tersebut (dapat dilihat pada Tabel 11).
	- b. Konsep desain bersumber dari responden SMK PGRI 3 Cimahi memiliki konsep emosi yang paling kuat pengaruhnya adalah "Inofatif / Kreatif", oleh karena itu dibuat Tabel rekomendasi elemen desain berdasarkan konsep emosi tersebut.
- c. Konsep desain bersumber dari responden SMK Negeri 4 Padalarang memiliki konsep emosi yang paling kuat pengaruhnya adalah "*Fun*". Oleh karena itu dibuat Tabel rekomendasi elemen desain berdasarkan konsep emosi.
- 6. Dari ketiga konsep desain yang dihasilkan, masing-masing dibuat *prototype* tampilan menggunakan dokumen HTML dan CSS.

# **Daftar Pustaka**

- Hartley, D.E., 2001. Selling E-Learning. United State Of America: American Society for Training and Development.
- Kurosau, M., 2016. Human Computer Interaction. Toronto: Springers.
- Lokman, A.M., 2009a. Emotional User Experience in Web Design : The Kansei Engineering. Universitas Teknologi Maya (UTIM) Malaysia.
- Lokman, A.M., 2009b. Kansei Database System for Emotion Interface Design of E-commerce Website. ResearchGate.
- Lokman, A.M., 2009c. Kansei Structure and Visualization of Clothing Websites Cluster. ResearchGate.
- Lokman, A.M., 2010. Design & Emotion : The Kansei Engineering Methodology. ISSN 2231- 7473, 4-8.
- Lokman, A.M., Haron, M.B.C., Abidin, S.Z.Z., Khalid, N.E.A., Ishihara, S., 2013. Prelude to natphoric kansei engineering framework. Journal of Software Engineering and Applications, Vol 6, 638-644.
- Mindra, J. dan Sumertajaya, I.M., 2008. Pemodelan persamaan struktural dengan partial Least Square. Prosiding Seminar Nasional Matematika dan Pendidikan Matematika. ISSN 978-979-16353-1- 8
- Nagamachi, M. 2011. Innovations of Kansei Engineering. Japan: CRC Press.<br>smana. 2011. Model-Model
- Rusmana. 2011. Model-Model Pembelajaran. Jakarta: Raja Grafindo Persada.
- Wiley, J. 2015. Interaction Design. United Kingdom: The Atrium.
- Yaniawati, R. P. 2010. E-Learning Alternatif Pembelajaran Kontemporer. Bandung: Arlino Raya.